## Android Smartphone/Tablet Boot Camp – Beginners Only!

An OLLI UNCA Workshop Presented by Neil Rosenberg neil@vectorr.com 828-484-4444

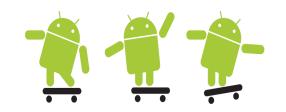

## In-Class Lab 4 -

- 1. Run the Contacts app
- 2. Add a few people to the list, include their phone number
- 3. Select a contact, click on the call button:

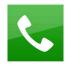

- 4. Talk to the person, then end the call
- 5. Pair up with a "class buddy"
- 6. Enter each other's contact info in your contacts list
- 7. Using the Phone app, call each other by selecting their contact and pressing the call button:
- 8. More advanced: Take a photo of your class-buddy, edit and update contact.
- 9. Have your class-buddy call you, do you see their photo?

- 10. Using the Message app, send a text message to your class-buddy
- 11. See the Message notification:

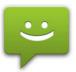

- 12. Run the Message app, see the message in the list
- 13. Click on the message to read it.
- 14. Enter a reply to the message, send it.
- 15. Repeat sending messages back and forth until it gets comfortable.
- 16. Attach photos to messages, send to each other.
- 17. View the message and attachment.
- 18. Open a message by clicking on a notification.
- 19. Return a call by clicking on a notification
- 20. Clear the notifications.
- 21. Send a text message to your class-buddy by clicking on the message icon in their contact listing:

| 22. | Advanced topic - Browsing                            |
|-----|------------------------------------------------------|
|     | □Open your browser (Internet, Chrome, other)         |
|     | ☐ Inter the web location www.google.com in the       |
|     | address line, press "Go"                             |
|     | Use google to search for a desired term or phrase,   |
|     | click on a link                                      |
|     | Once you arrive at the desired site, spread or pinch |
|     | to enlarge or shrink the image                       |
|     | □Click around, go to different sites                 |
| 23. | Advanced topic: Gmail                                |
|     | □Run the Gmail app                                   |
|     | □You should see a list of gmails you've already      |
|     | received. If you need help, ask!                     |
|     | □Click on a message to view                          |
|     | □Click the back button to go back to list, repeat    |